# **MATLAB** を活用した授業事例の紹介

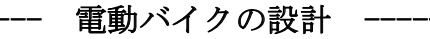

Introduction to an example of experimental subject using MATLAB ----- Designing electric motorcycle -----

## 高橋 久\*,服部 知美\* **Hisashi TAKAHASHI and Satomi HATTORI**

Abstract: The laboratory class in energy and control systems course of the electrical and electronic engineering department of Shizuoka Institute of Science and Technology has introduced MATLAB, which integrates programming environment for simulating systems and visualizing the simulation diagrams and results with a high-performance matrix equation solver, into one of the course subjects. The course deals with an imaginary electric motorcycle represented as a model in MATLAB/Simulink interface. Each student group is encouraged to come up with a proposed system structure and an optimal condition for the longest cruise distance with it, given an amount of energy. Each group shall then give a presentation of their results and be given an opportunity to discuss over the outcomes with the other students. In this paper, the authors present the overview of the subject of the laboratory course and some examples of the efforts of student's work in the second semester of 2017.

#### 1.はじめに

電気電子工学科では,電子制御・エネルギーコースを選 択した 3 年生が受講する「電子制御・エネルギー実験」の 一部に MATLAB を用いた実験を導入した.以下,MATLAB を用いた実験を MATLAB 実験と表記する.MATLAB 実験 では,定められたエネルギーのもとで,航続距離が最も長 くなる電動バイクの制御設計とシミュレーションを行う. 2017 年度の実験は,4~5 名で構成される 6 グループで実 施した.

MATLAB 実験は 3 回の実験から構成され, MATLAB/Simulink の使用方法,電動バイクのモデル化, 電子制御システム(1)を理解し,あらかじめ設定した走行路 を走行し,一定のエネルギーで航続距離が最も長くなるシ ステムを設計する内容である.設計に当たっては各グルー プが議論し,オリジナルの仕様を作成して,制御システム の設計を行なった.システム設計後,MATLAB/Simulink を 用いて,システム動作を確認するとともに,航続距離の計 算を実施した.実験最終日は,各グループが提案した制御 手法とシミュレーション結果など,パワーポイントを用い たプレゼンテーションを行い,ほかのグループとの議論を 行った.

本稿では,2017 年度後期の MATLAB 実験概要と各グル ープが設計した電動バイクの設計例と航続距離などを紹 介する.

#### 2.実験概要と日程

## 2.1 実施概要

電子制御・エネルギー実験は,3 年生後期に実施される 15 回の実験である.本実験は,電気あるいは制御分野の技 術者として必要な測定技術,定量的に考える能力,報告書 作成技術,協同作業能力等を修得することを目的としてい る.また,電気主任技術者の認定を受けるための実験も行 われており、MATLAB 実験に多くの時間を費やせないた め、効率的な運用が求められた.

限られた時間で実験を効率的に実施するために,電動バ イクをモデル化した基本的なブロック図(2)は、あらかじめ 作成・配布し、このブロックを改良して実験を実施した.

MATLAB/Simulink など,制御に必要なソフトウェアの 学生のパソコンへのインストールは,実験初日に実施する ガイダンスの時に行った.

MATLAB 実験は、学生のパソコンに MATLAB など,実 験に必要なソフトウェアがインストールされていること を前提とし,3 回のスケジュールで実施した.1 回の実験 時間は,13 時から 17 時 50 分までの 3 コマ(1コマ 90 分) である.以下に,3 回実施した実験概要を示す. (1) 1 回目

MATLAB/Simulink の使い方、プログラムの作成法, シ ミュレーションの実施法,電動バイクの仕様の説明,電動 バイクの設計とシミュレーション手法の説明,電動バイク の基本的なブロック図の提供と解説, LRC 直列回路 (2次

系)の過渡現象を MATLAB/Simulink を用いて解析する課 題の提示を行った. 課題は、次回の実験日までに提出させ る.

#### (2) 2 回目

各グループが議論し,最高速度や加速度,ギヤ比,モー タ出力などを設定する電動バイクの設計とシミュレーシ ョンを実施した.全学生に設計過程と設計結果,シミュレ ーション結果など,パワーポイントを用いたプレゼンテー ション資料の作成を指示し,次回の実験日までに提出させ る.

#### (3) 3 回目

各グループによる設計事例とシミュレーション結果な ど,パワーポイントを用いてプレゼンテーションを行い, ディスカッションを実施した.

2.2 実験を始める前に

3 回で行う MATLAB 実験を効率良く実施するために, 実験が始まるまでに,MathWorks 社が提供している学習プ ログラム(3)に参加するように指導を行った.特に MATLAB および Simulink の使用例などを参照しておくように伝 えた.

## 3.**MATLAB** 実験内容

### 3.1 1 回目の実験

学生にとって MATLAB/Simulink を使用した授業は初め てなので,最初に MATLAB/Simulink の起動法,基本的な 使用方法を解説した.その後,図 1 に示す RC 回路や LR 回路の1次遅れ回路を示し,回路方程式から伝達関数の導 出を行わせた.それぞれの回路の伝達関数は,次式である.

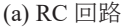

$$
G(s) = \frac{1}{1 + sRC}
$$
 (1)

(b) 
$$
LR
$$
回路

$$
G(s) = \frac{1}{1 + sL/R} \tag{2}
$$

次に求められた伝達関数を利用し, MATLAB/Simulink を用いてブロック図を作成させた.入力信号としてステッ プ信号,正弦波信号を与えた場合のシミュレーションを実 施させた.学生が作成したブロック図を図 2 に示す.シミ ュレーション結果を図 3, 図 4 に示す. ステップ信号は, 0.1 秒後に 1V の電圧を印加,正弦波は 5Hz,ピーク電圧± 1V, 1 次遅れ回路の時定数 (RC または L/R) が 0.1s のと きの実験例である.

これらの実験を通して MATLAB/Simulink の基本的な使 用法を学ばせると共に,座学(電子制御工学)で学んだ 1 次遅れ伝達関数の意味を理解させた.

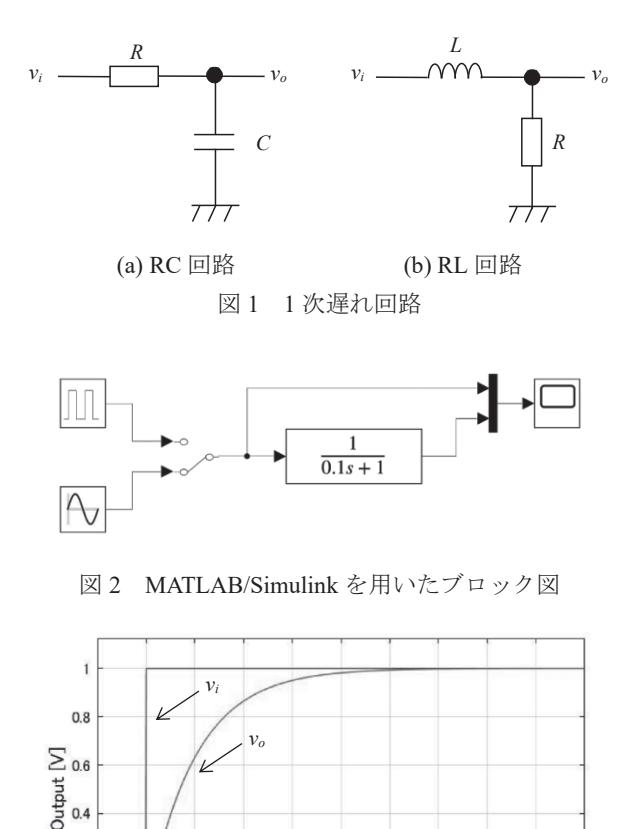

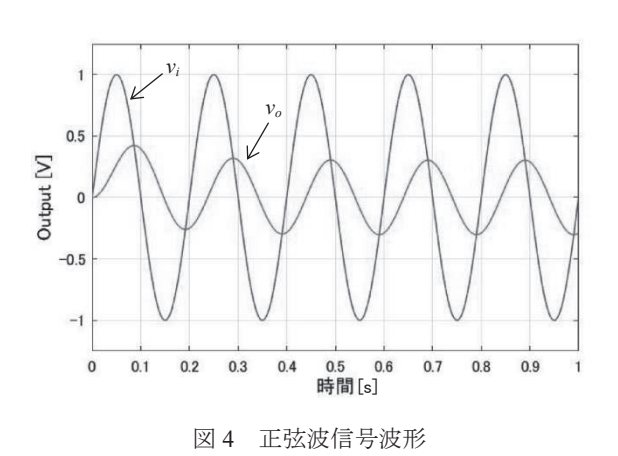

図3 ステップ応答波形

 $0.4$  $0.5$ 

 $0.2\qquad 0.3$ 

 $0.2$  $\overline{0}$ 

 $\mathbf{0}$ 

 $0.1$ 

時間[s]

 $0.6$ 

 $0.7$  $0.8$  $0.9$ 

MATLAB の使用法を学ばせた後,電動バイクのシステ ム構成について解説し,最近のモデルベース開発について 解説した.また,今回 MATLAB 実験で使用する電動バイ クの構成, 仕様を解説し, MATLAB/Simulink で記述した モデルデータの配布と解説を行った.図 5 に配布した基本 モデルを示す. モデルは、空気抵抗、路面とタイヤの転が り摩擦,エネルギー回生,バッテリーの内部損失など,実 際の走行条件や電気回路条件を含めたシステムである.実 験では,配布されたデータを基に,設計したシステム仕様

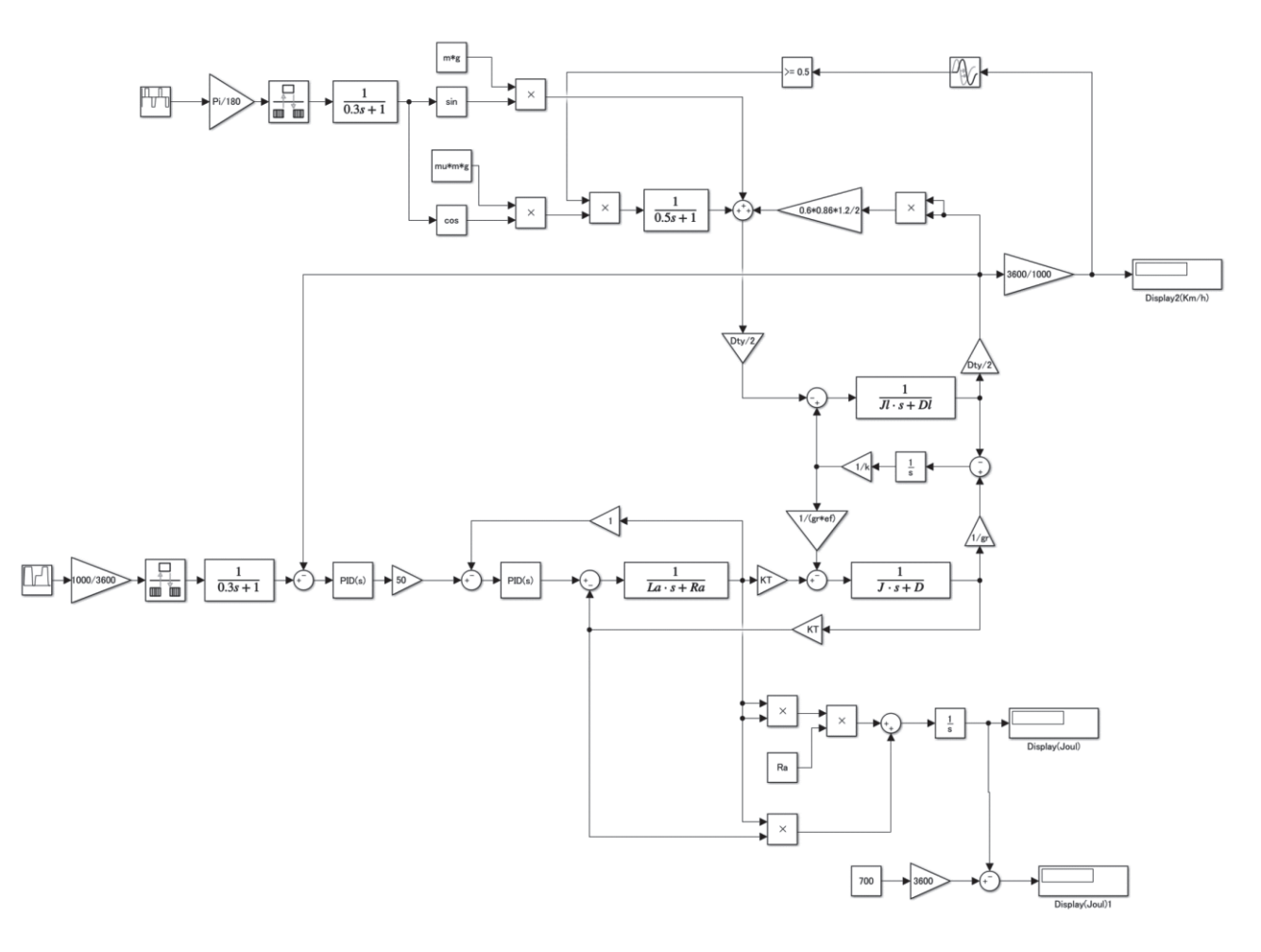

図 5 雷動バイクの基本モデル

になるように,また車速や航続距離,消費エネルギー量な どを表示できるように修正,追記をして行うことを解説し た.

2 次系の伝達関数の導出やシミュレーションができる ように課題をだし,一週間後の実験実施日までに提出させ た.課題は,図 6 に示す LRC 回路に *t* = 0 で 10V のステッ プ電圧を与えた時,0 から 2 秒におけるキャパシタ *C* の端 子電圧 *vo* を求める内容である.課題の報告書作成に当た っては,回路方程式から伝達関数を導出する過程, MATLAB/Simulink によるシミュレーションのブロック図, キャパシタ *C* の端子電圧 *vo* のシミュレーション結果を記 載させた.図 7 は期待するシミュレーション結果である.

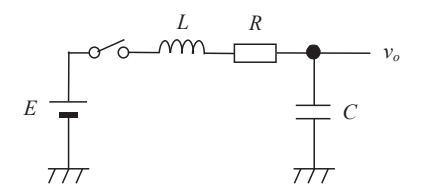

 $L = 415$ mH,  $R = 5 \Omega$ ,  $C = 2680 \mu$ F,  $E = 10V$ 

#### 3.2 2 回目の実験

実験 2 回目は,電動バイクの仕様の決定と制御システム の設計, MATLAB/Simulink を用いたシミュレーションを 実施した.500Wh のエネルギーで,最も航続距離が長くな るように電動バイクの制御システムを設計する.

3.2.1 共通仕様

(1) バッテリー容量

電圧 48V,700Wh のバッテリーを使用する.バッテリー

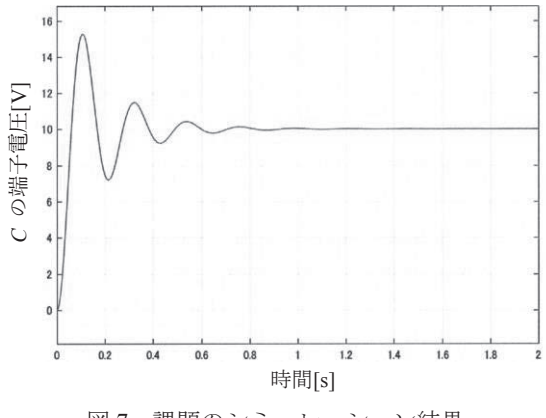

図7 課題のシミュレーション結果

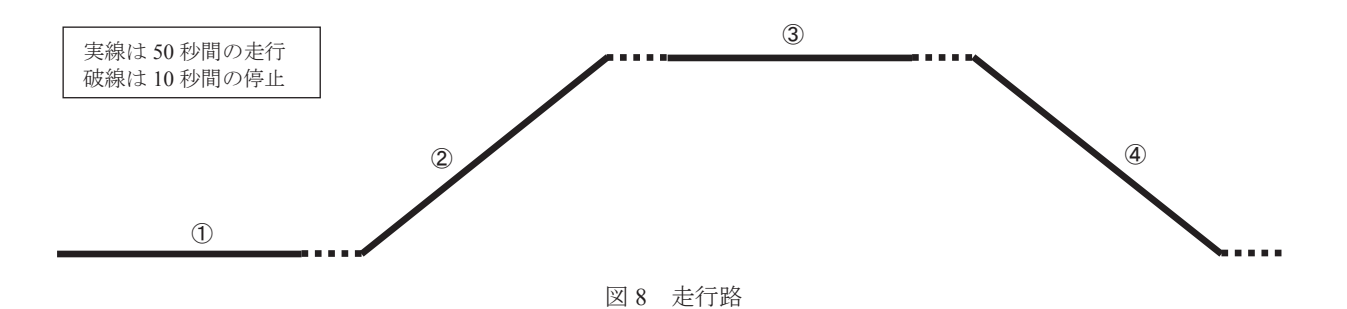

電圧は, 48V 一定, 重量は 7kg とする. 残容量が 200Wh になったら走行を停止する.

(2) 走行路

平地および斜路を走行する.上りは+5度,平地は0度, 下りは-5 度とする.図 8 に示す走行路を繰り返して走行 する.図中実線は加速・定速・減速を含む 50 秒の走行時 間,破線は 10 秒間の停止時間を示している.

①は平地,②は 5 度の上り坂,③は平地,④は 5 度の下 り坂を示している. この4個のパターンを繰り返す.

(3) 空気抵抗やタイヤの転がり摩擦は,気圧やタイヤの空 気圧力で変わるが,本実験では一定値として扱う.

ここでは、空気抵抗係数は 0.6, タイヤの転がり摩擦係 数は 0.015 とする.

(4) 車体重量および搭乗者重量

車体本体の重量は,50kg,搭乗者は,60kg とする.電動 バイクの全重量は、車体本体重量に、バッテリー重量,モ ータ重量,搭乗者重量を加算して,計算に用いる.

モータ重量は,使用するモータの出力電力によって変化 する.

(5) モータ定数

使用するモータは,起電力定数 *KE* = 0.14 Vs/rad,トル ク定数 *KT* = 0.14 Nm/A,巻線抵抗 *Ra* = 0.05Ω,巻線イン ダクタンス *La* = 0.001H,慣性モーメント *J* = 0.0005kgm2, 粘性係数 *D* = 0.001Nms/rad とした.

モータの出力電力は,自由に決定してよい.

(6) ギヤ比と伝達効率

ギヤ比は自由に決定してよい. ギヤの伝達効率は、0.9 (90%)とする.

- (7) タイヤの直径は,12 インチとする.
- 3.2.2 仕様の決定

各グループは, 下記に示す 3 項目について, 500Wh の エネルギーで,指定された走行路を航続できる距離を最大 とするための仕様を設計する.

(1) 最高速度,加速度の設定

最高速度,加速度ともに,任意に設定してよい. (2) ギヤ比 *gr* の設定

最高速度を実現するための,ギヤ比 *gr* を決定する. ギヤ比 gr は, 任意に設定してよい.

(3) モータ出力の設定

上り坂を仕様で定めた加速度や最高速度が実現できる ように,必要な車軸トルクを求め,モータ出力を計算し決 定する.

ただし,モータ出力 1kW 当たりのモータ重量は, 5kg と する.5kW のモータを使う時は,モータ重量は 25kg にな る.モータ重量は,電動バイク全重量に変化を与えること に注意する.

2回目の実験終了時に、次回行う発表会で使用するパワ ーポイントを用いたプレゼンテーション資料を各自で作 成するように指示した.

3.3 3 回目の実験

実験時間の前半を各グループで使用するプレゼンテー ション資料作成の時間に充てた.グループメンバーが作成 してきた資料をマージ,修正するとともに,新たなシート を作成するなど,グループとしてのプレゼンテーション資 料の作成を行った.後半は,質疑応答時間を含めて各班 15 分でプレゼンテーションを行った.

## 4. 設計例とシミュレーション結果

図 10 は,システム設計とシミュレーションを実施して いる状況を撮影した写真である.

以下に学生の設計例を示す.

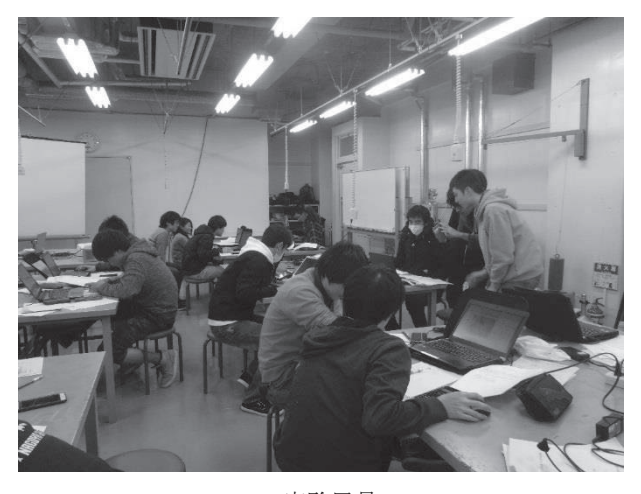

(a) 実験風景 1

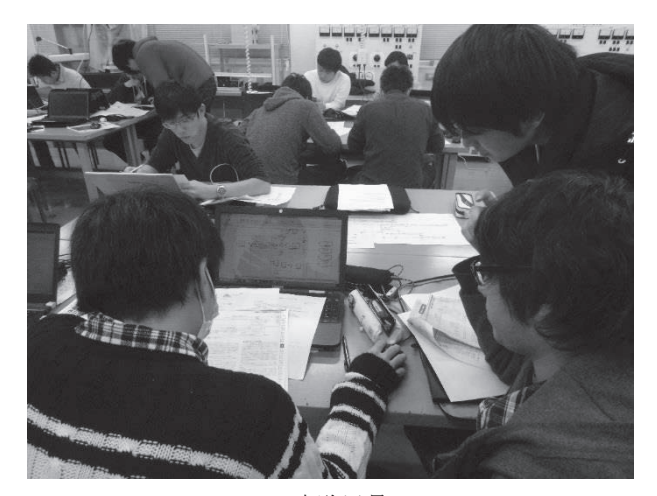

(b) 実験風景 2 図 9 システム設計とシミュレーション風景

(1) 最高速度と加速を重視した設計

最高速度を 100km/h とし,3 秒間で 100km/h まで加速ま たは減速する仕様とした設計である.車速を 100km/h にす るための回転数からギヤ比を 1:3.7 としている. 加速度 を満足する車軸トルクを得るために,モータ出力は 17.7kW に設定している.このため,モータの重量は 88.5kg となっている.

シミュレーションした結果,設定した最高速度と加速度 を得ることができたが,500Wh のエネルギーで走行でき る航続距離は, 6.1km であった.

(2) 軽量化して,航続距離を延ばした設計

車両の総重量を可能な限り軽量化して,登坂路での駆動 エネルギーを少なくし,またタイヤと路面の転がり摩擦を 少なくしてエネルギー消費を可能な限り少なくする設計 である.最高速度を 30km/h とし,10 秒間で 30km/h まで 加速する仕様としている.

車速を 30km/h にするための回転数からギヤ比を 1:6.14 としている.0.833m/s2 の加速度を満足する車軸トルクか ら, モータ出力を 1kW としている. このとき, モータの 重量は 5kg である.

シミュレーションを実施した結果,設定した最高速度と 加速度を得ることができた.500Wh のエネルギーで走行 できる航続距離は,21.7km であった.

(3) 低速度で走行し,電力消費を抑える設計

最高速度を低くして,モータの消費電力を最小にするこ とをコンセプトとした設計である. 最高速度を 20km/h と し,3 秒間で 20km/h まで加速する仕様としている.

車速を 20km/h にするための回転数からギヤ比を 1:3.92 としている.0.833m/s2 の加速度を満足する車軸トルクか ら,モータ出力を 2kW とし,このときのモータの重量は 10kg である.

シミュレーションを実施した結果,設定した最高速度と 加速度を得ることができた.500Wh のエネルギーで走行 できる航続距離は,89.1km であった.

#### 5.プレゼンテーションと講評

5.1 プレゼンテーション資料の作成

3 回目の実験は,前半は,グループのプレゼンテーショ ン資料作成時間とした.図 10 はプレゼンテーション資料 を作成している状況の写真である.

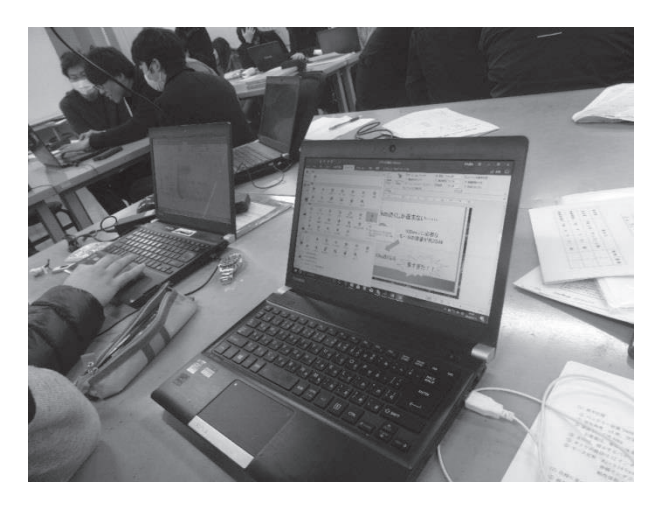

図 10 発表資料作成の風景

5.2 プレゼンテーション

後半は,質疑応答時間を含めて各グループ 15 分間のプ レゼンテーションを行ない,質疑応答を実施した.図 11 は,プレゼンテーションを行っている様子を示した写真で ある.

学生が作成したプレゼンテーション用パワーポイント のシートを図 12 に示す. 図中(a)は, MATLAB/Simulink の 表示機能を使って,消費電力,バッテリーの残量,航続距 離をグラフ化して説明したときのシート,(b)は,ギヤ比を 変化させたときの消費電力,航続距離の関係を示して,ギ ヤ比を決定する手法を説明したときのシート,(c)は, 240 秒間の走行パターンを走行したときのバッテリーの残量 変化について説明した時のシートである.このシートから バッテリー残量が増加していることが確認でき,エネルギ ー回生が行われていることがわかる.

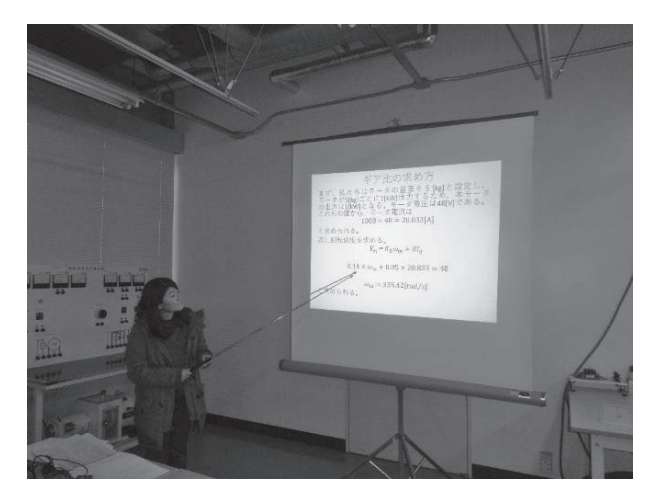

図 11 プレゼンテーションしている学生

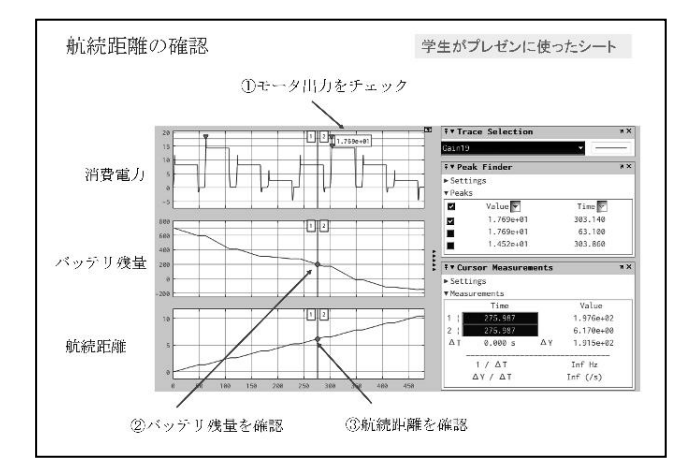

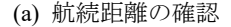

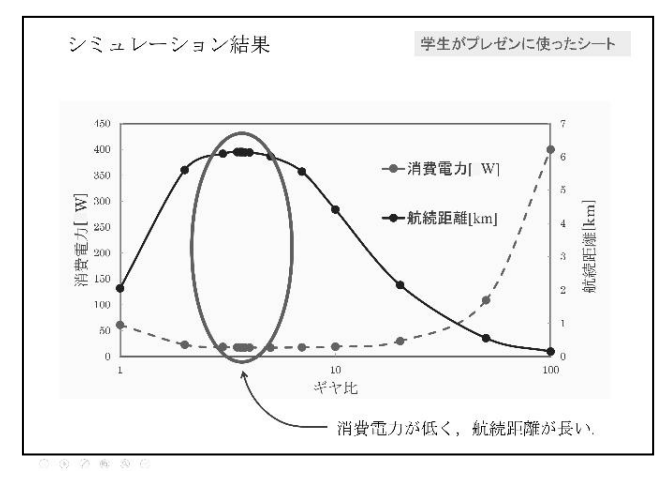

(b) ギヤ比と消費電力,航続距離の関係

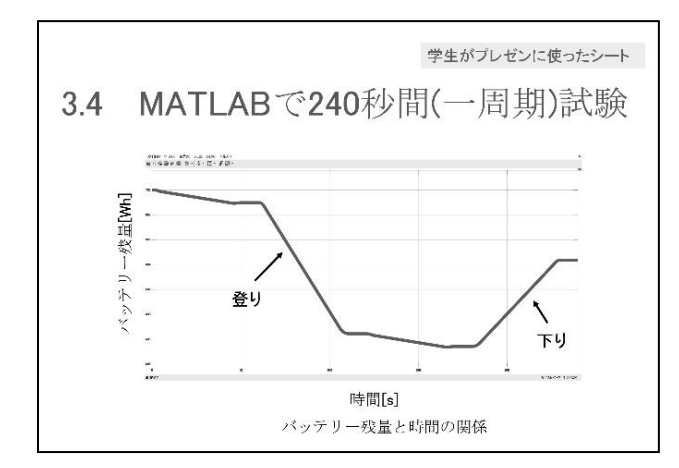

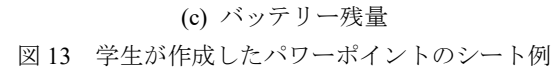

5.3 発表会の評価方式

発表会では,参加者全員が他グループの発表について, 下記の項目を 5 段階評価し,コメントを記述させた. ① 発表の仕方(説明の順序や方法,声の大きさなど) ② 資料の見易さ(図や文字の見易さ,資料の枚数など) ③ シミュレーション結果について(十分に検討しているか) ④ コメント

発表終了後の質問は,各グループで議論したことに基づ いた質問が多数あり,大変良い質疑応答ができた.

5.4 学生のコメント例

評価用紙のコメント欄には,ほぼ全員が記述しており, 他グループの発表を理解して聞いていることがわかった. 以下に学生が記載したコメントを記載する. ① 問題の解決法がしっかりと考えられていた.

- ② ギヤ比の設計が,理論的に計算されていてよかった.
- ③ エネルギー回生がどのくらいあったかを示されるとよ い.
- ④ 航続距離を重視し,坂道では加速度や最高速度を変え て,航続距離を延ばしているのがすごかった.
- ⑤ アニメーションがあって,わかりやすかった.
- ⑥ 走行パターンと消費エネルギーが対比されて示されて おり,結果が良く分かった.
- ⑦ 各問題点についての考察がされており,良かった.
- ⑧ギヤ比と効率の関係をグラフ化しているのがよかった. ⑨ 文字をもう少し大きくすると見やすい.
- 
- ⑩ 失敗したことを示して,その要因が何であったかきち んと記してあり、改善法もあり良かった.

#### 5.5 講評

グループで構築したシステムに基づき,設計方針や設計 値,シミュレーション結果などについてパワーポイントを 用いてプレゼンテーションを行った.プレゼンテーション の後,他のグループから質問やコメントがあり、良い議論 ができた. 学生からは「ギヤ比やモータ出力を決めるとき に,バイクの全重量が変わるので,設計が簡単にできなか った.設計は単純にできるものではないことが分かった.」 などという声があった.

学生には,総合的なシステム設計は,電気回路学,物理 学,制御工学など,さまざまな工学を総合してできること を解説し、設計には1つだけの正解はなく、設計コンセプ トや条件によってさまざまな解があることを伝えた.

## 6.実施結果

今回の MATLAB 実験は、次年度から本格的に導入する 実験テーマの試行として行った.今回 3 回の実験を行った 結果,以下の実施結果を得た.

(1) 学生は,比較的早く,MATLAB/Simulink の取り扱いに 慣れることがわかった.MATLAB 実験以外の実機を使用 した実験項目の実験結果の検証に MATLAB/Simulink を 活用している学生もいた.

(2) 従来のグループ実験では,実験を得意とする学生が操 作を行い、そうでない学生はデータ収集などをするケース が多かった.今回はグループ全員で議論しながら,グルー プでのコンセプトを作り、協力して実施できていた.

(3) 全員が航続距離をのばすというテーマに基づいて設 計を行ったため,発表会では,各グループで抱える問題点 が理解できていたので,問題点をどのように克服したか, どのようにしてギヤ比を決めたか,というような質問を含 めて活発な質問やコメントがあった .

#### 7 . ま と め

本実験は,電動バイクを指定された走行路に基づいて, 登坂に必要な車軸トルクや加速を実現する車軸トルクの 算出,最高速度とモータの回転速度からギヤ比の設計,ギ ヤ効率を考慮したモータ出力の決定などを通して基本設 計手法を学ばせた. 実験を通して, 運動方程式, モータ特 性など,物理学,電気工学,制御工学などを融合した学習 ができたと思われ る .

今後,さらに実験条件や実験項目などを吟味して,シス テム設計ができる学生を育てていきたい .また,企業にお いて MATLAB/Simulink が使用できるように,実験内容を 吟味し,企業で活躍できる学生を育てたいと考えている.

## 謝辞

本実験を行うに当たり,MATLAB の包括契約を実現さ せて頂いた教育部会,MATLAB 導入ワーキンググループ の方々をはじめ,関係者の方々に感謝申し上げます.また, 実験内容の議論や本稿の作成にあたっては山本健司先生 にコメントを頂きました. 感謝申し上げます.

#### 参 考 文 献

(1) 樋口 龍雄:自動制御理論,森北出版株式会社 ,2016 (2) 高橋久,服部知美:電動バイク制御システムの作り方, CQ 出版社, Interface 2014年4月号, pp.49-60, 2014 (3) MATLAB チュートリアル, たとえば https://jp.mathworks.com/videos/getting-started-with-simulink-69027.html?s\_cid=learn\_vid